# Minitab许可证门户管理指南

Minitab 许可证门户是许可证管理员可以设置其公司的 Minitab 产品订阅和管理用户的地方。

# 访问订阅

许可证管理员使用 Minitab 许可证门户访问用户并将其添加到其公司的产品订阅中。此角色通常由 IT 帮助台协调员、 技术运营经理或类似职位担任。

作为许可证管理员,您可以通过 Minitab 网站访问您的产品订阅。

- 1. 请前往 [www.minitab.com。](https://minitab.com)
- 2. 在网站的右上角,单击 "我的帐户"。如果未显示 "我的帐户",请选择 " 菜单 > 我的帐户"。
- 3. 使用Minitab帐户信息登录。
- 4. 在 "我的产品"下,单击相应的产品来管理订阅。

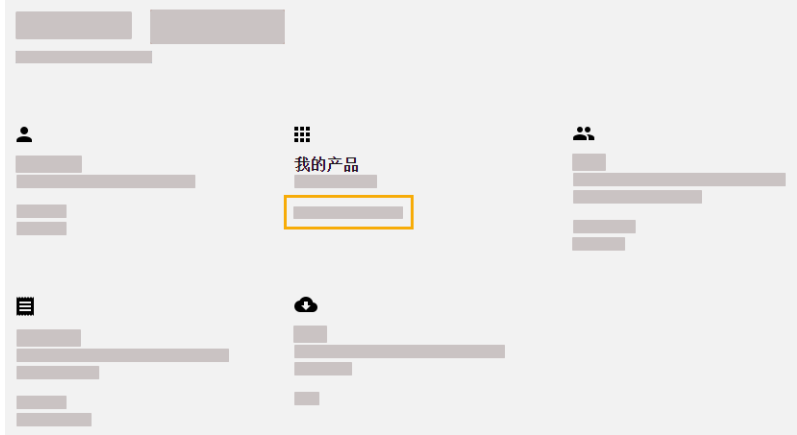

## 管理用户和角色

在 "管理用户"下,您可以查看与订阅关联的所有当前用户,并按关键字或短语搜索用户。您可以同时单独或多个用户 管理用户。

单击单个用户旁边的 "选项"以查看其帐户详细信息或将其从订阅中删除。在"选项"下,单击"更新角色"以添加或删除"产 品角色"和"加载项角色"。

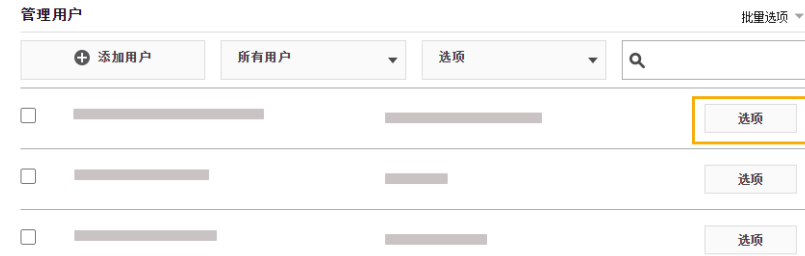

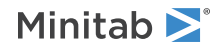

在列表中选择多个用户,然后单击 "选项" 以发送电子邮件、重新发送欢迎电子邮件或从订阅中删除选定的用户。

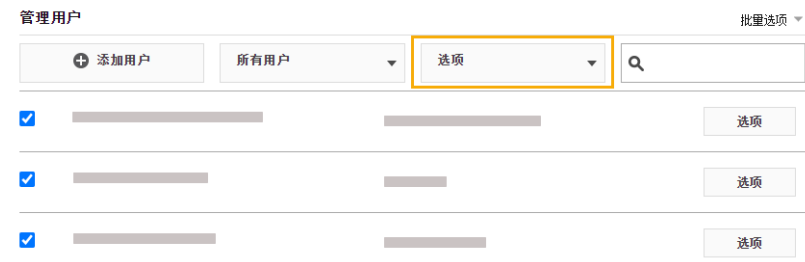

单击 "所有用户" 按角色或状态筛选用户。例如,只能显示许可证管理员的用户或具有挂起状态的用户。

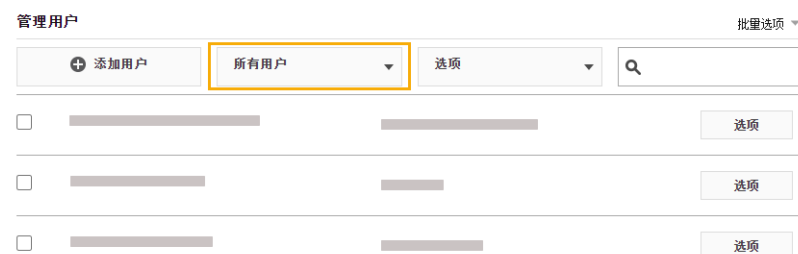

## 添加用户

在 "管理用户"下,您可以将用户添加到订阅并分配角色。

1. 单击 "添加用户"。

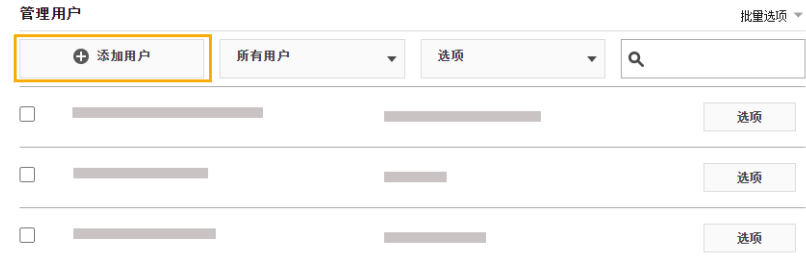

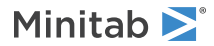

2. 手动输入用逗号分隔的电子邮件地址,或从文件或文件导入.csv用户.txt列表。 添加用户

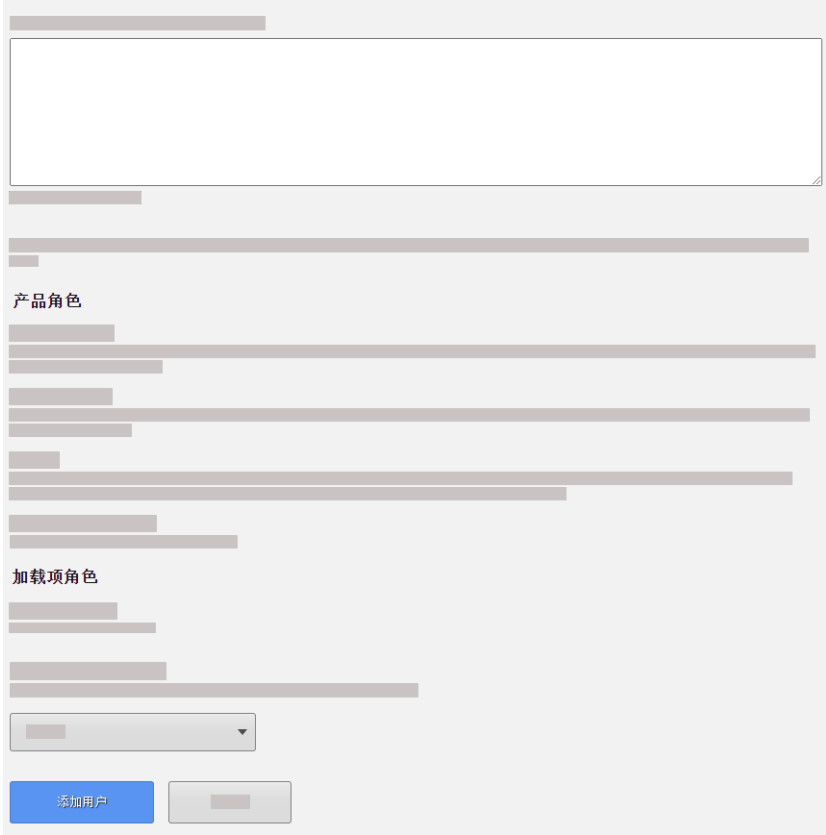

3. 选择"产品角色"或"加载项角色",但不能同时选择两者。 当您同时添加多个用户时,所选角色将分配给所有用户。

4. 单击 "添加用户"。

新用户会收到一封欢迎电子邮件,以便他们验证其帐户并创建密码。没有帐户的用户在创建帐户之前具有待处理状态。 要关闭欢迎电子邮件,请在"订阅摘要"下,选择"订阅首选项 > 禁用订阅电子邮件"。

#### 删除用户

在 "管理用户"下,可以通过输入电子邮件地址或导入列表来同时删除多个用户。

1. 选择 "批量选项 > 删除用户"。

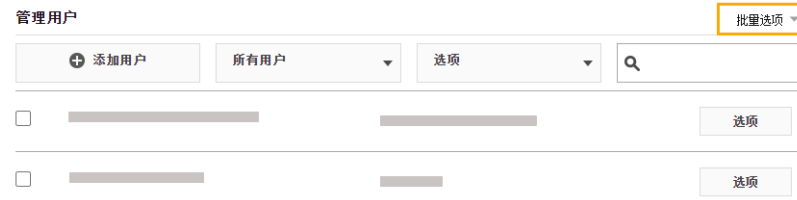

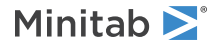

2. 手动输入用逗号分隔的电子邮件地址,或从文件或文件导入.csv用户.txt列表。 删除用户

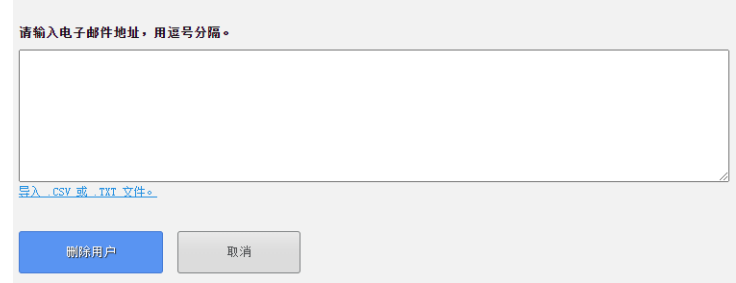

3. 单击 "删除用户"。

#### 通过自动调配管理用户

在 "管理用户"下,您可以通过单个用户管理系统或应用程序添加和删除用户.要通过 SCIM (跨域身份管理系统)实现 用户配置自动化,请创建可以导出到其他应用程序的 SCIM 令牌。

备注 创建令牌的许可证管理员必须保留在订阅中,令牌才能正常工作。

1. 选择 "批量选项 > 提供用户"。

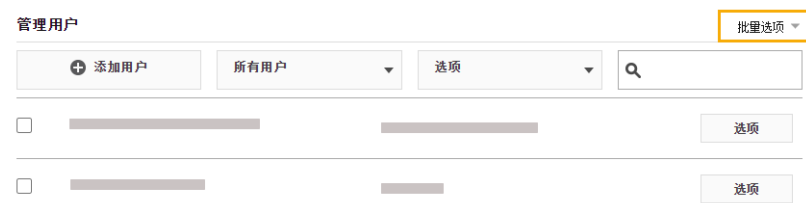

2. 单击 "创建令牌"。

- 3. 单击 "复制令牌"将令牌复制到剪贴板上。
- 4. 打开您选择的用户管理应用程序并导入令牌。

令牌无法存储或保存,并在 180 天后过期。如果令牌丢失、删除或过期,请登录到 Minitab 许可证门户并创建一个新 许可证门户。

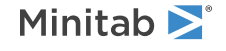

© 2023 Minitab, LLC. All rights reserved. Minitab®, Minitab Workspace®, Minitab Connect®, Minitab Model Ops®, Quality Trainer<sup>®</sup>, SPM<sup>®</sup> and the Minitab<sup>®</sup> logo are all registered trademarks of Minitab, LLC, in the United States and other countries. Additional trademarks of Minitab, LLC can be found at [www.minitab.com](https://www.minitab.com). All other marks referenced remain the property of their respective owners.